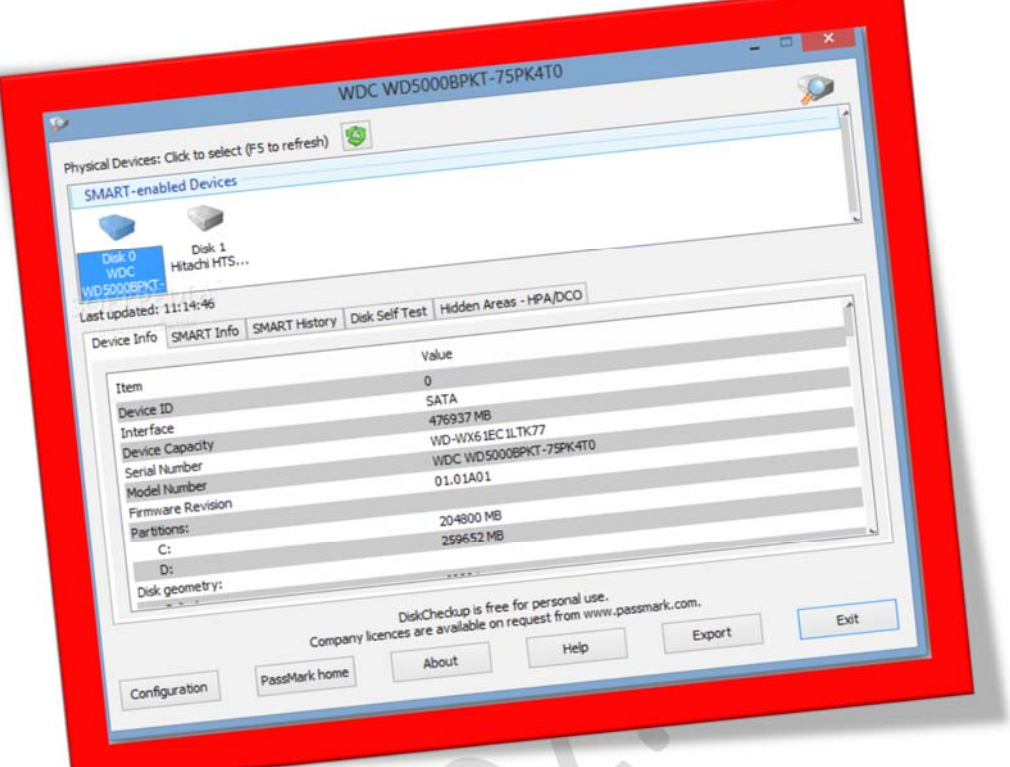

تست هارد دیسک با نرمافزاررایگان DiskCheckup

تعداد صفحات:٤

تهیه کننده: شهربانو دوستی

.۱ ابتدابرنامهرا ازاینلینکدانلود (کلیدکنترلرانگهداشتهورویکلمهلینک کلیک کنید) ونصب کنید . همانطور که در تصویر زیر مشاهده می کنید سیستم من دارای ۲ هارد دیسک می باشد . وقتی یکی از هاردها را انتخاب میکنم تمام جزئیات در پایین صفحه نمایش داده *می ش*ود .

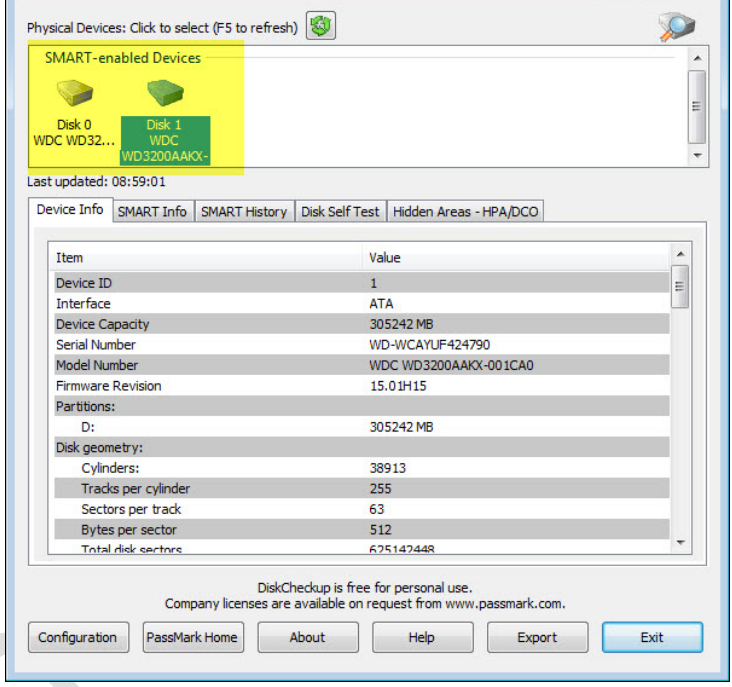

.۲ درقسمتجزئیاتاطلاعاتیمثلمدلهارد دیسک، مقدارحافظهکش،شرکت سازندهو هر اطلاعاتیکه مربوط به هاردشما باشد نمایش داده میشود .

در سربرگ Test Self Disk شما می توانید هاردتان را به دو روش سریع و کوتاه تستکنیدکه هرکداماز۲ دقیقه تا چند ساعت ممکن است طول بکشید .

## WWW.BEYAMOOZ.COM

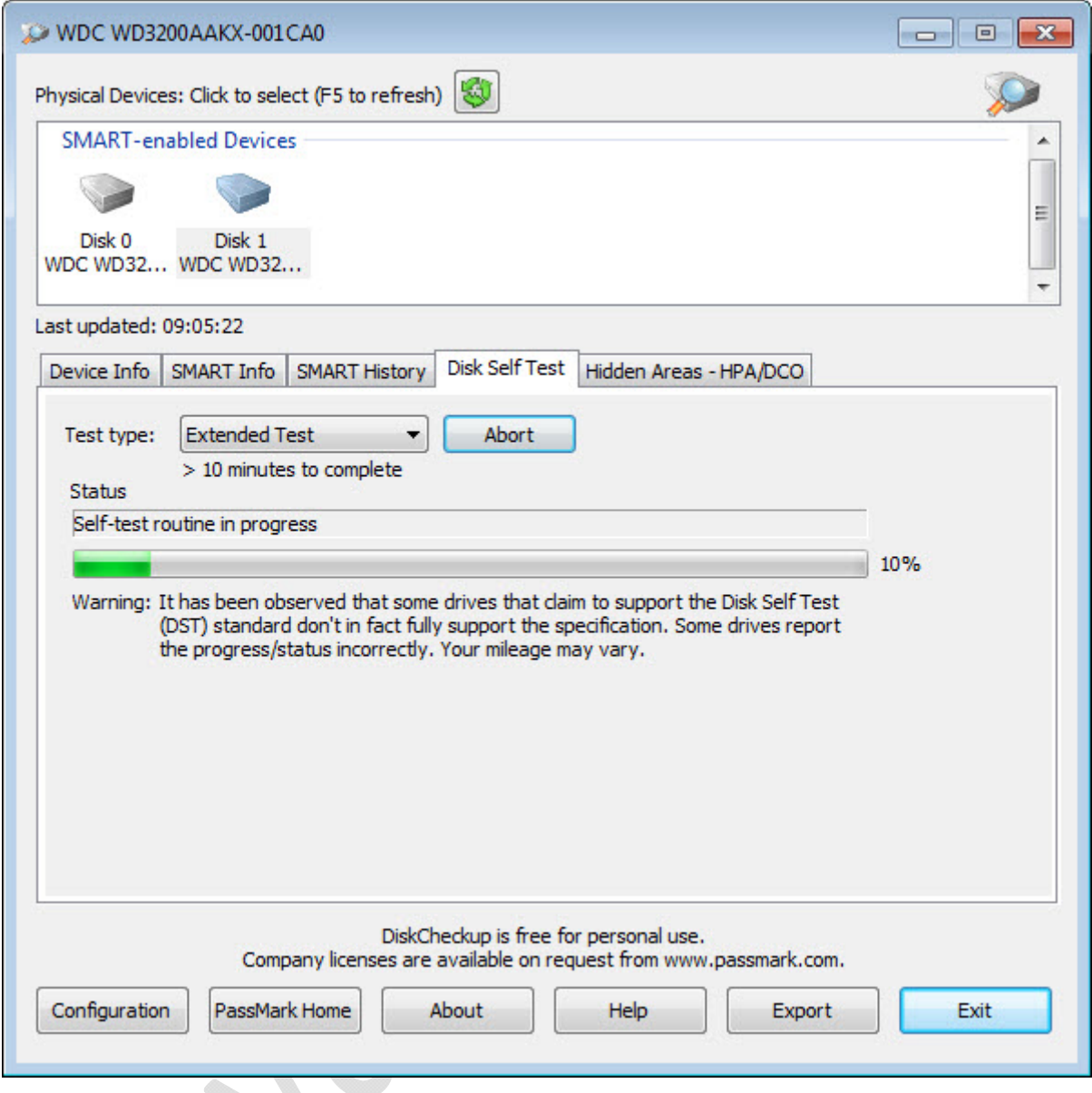

همانطورکه مشاهده میکنید هارد من دارای هیچ اروری نبود.

## WWW.BEYAMOOZ.COM

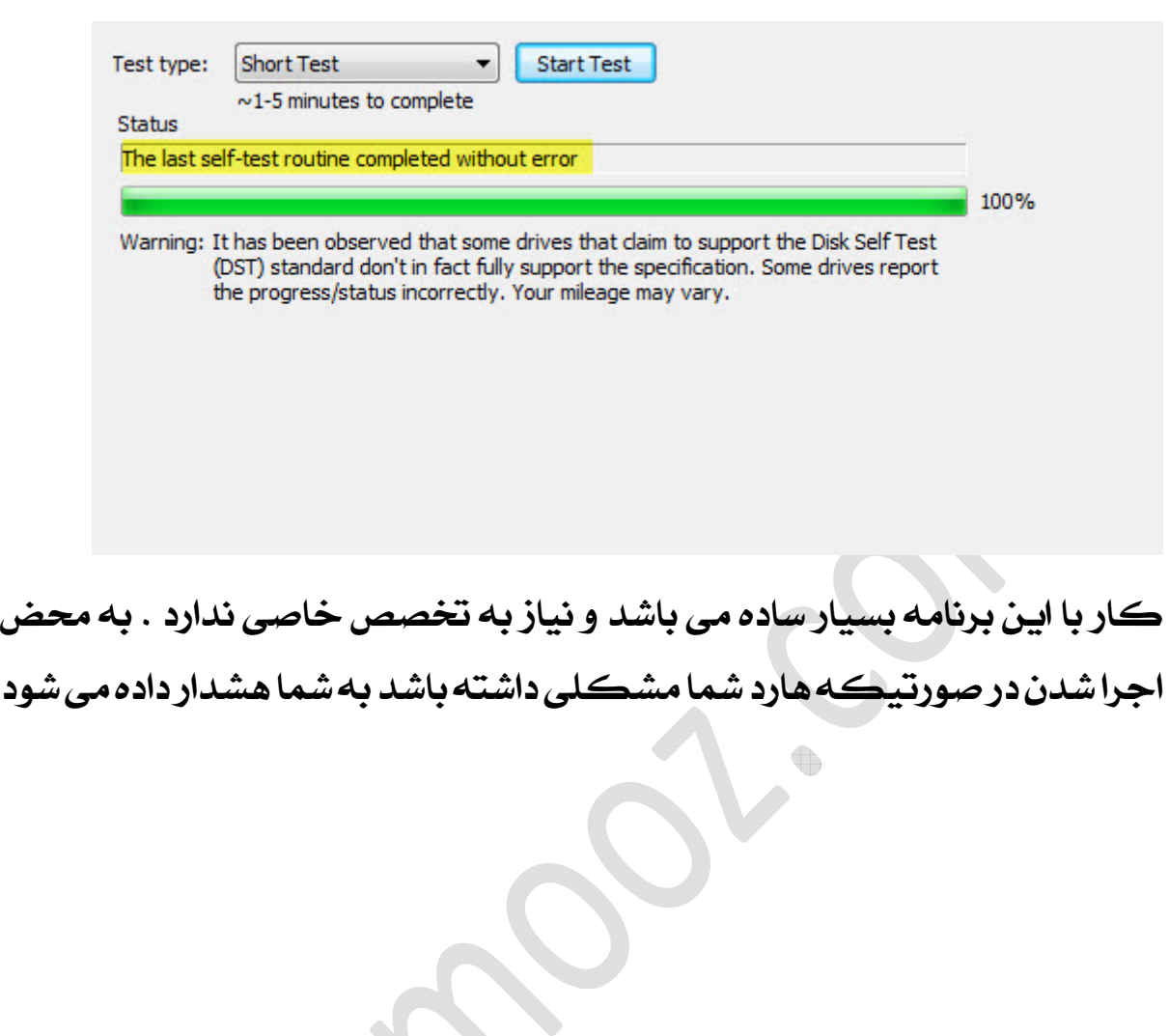